## ลงทะเบียนระบบเวร-ยาม ชย.ทร.

1. สแกน QR Code หรือคลิกที่ QR Code ตามรูปที่1

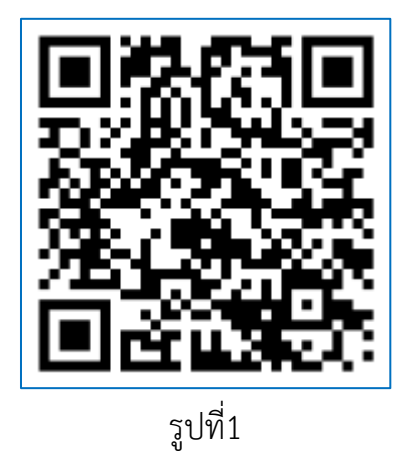

2. กรอกขอมูลตามรูปที่ 2 พร้อมกับเลือกตำแหน่งที่ต้องรายงาน เลือกได้มากกว่า 1 ตำแหน่ง แล้วกด SUBMIT จากนั้นท่านสามารถ Login เพื่อรายงานเวร-ยามได้

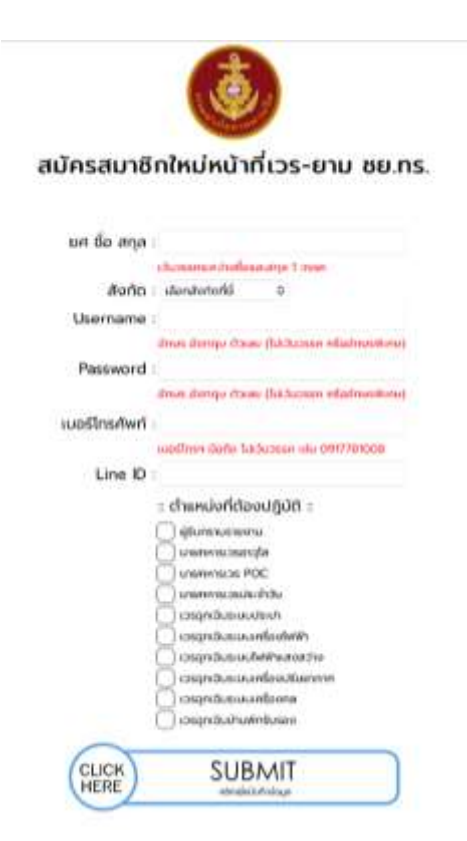